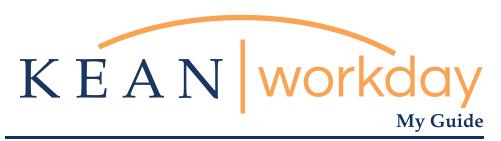

# Clocking In and Out

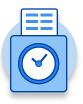

# The Kean | Workday MyGuide is intended for the following users :

Academic Specialists Student Workers

Campus Police Residence Life

**Facilities** 

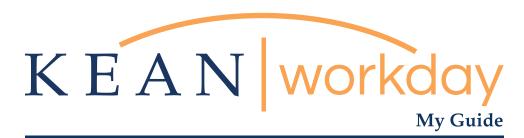

## Clocking In and Out

#### Steps: 8 total

- 1) From your Home page, click on the "Time" worklet
- 2) Click on the "Check In" button at the beginning of your shift
- 3) A window will pop up with details. Review the details and add comments if needed
- 4) Review information then click "done"
- 5) At end of shift return to your home page, click on the "Time" worklet icon.
- 6) Click on the "Check Out" button at the beginning of your shift
- 7) Indicate your reason for clocking out.

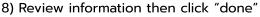

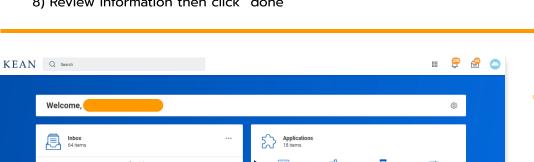

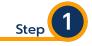

From your Home page, click on the "Time" worklet icon.

\*\*Note that not all homepages are the same therefore your icon may not be the first one. Just make sure to look for this icon:

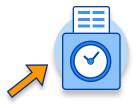

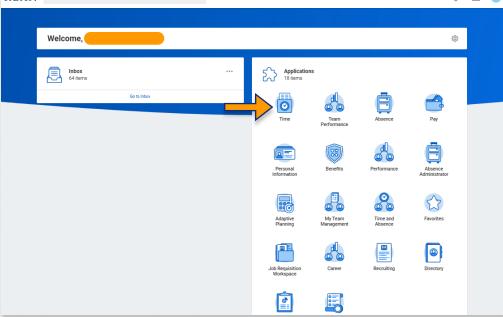

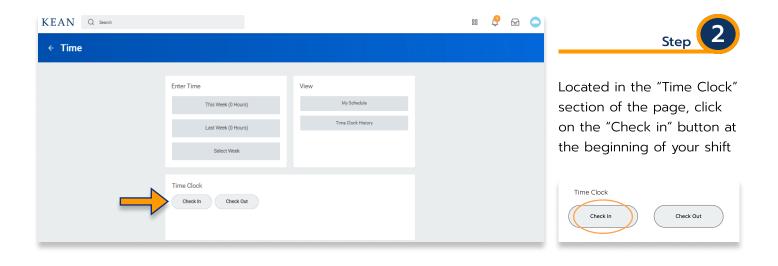

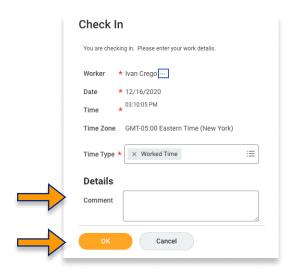

A window will pop up with several details. Review all

several details. Review all the details and add comments if needed

Then click "ok"

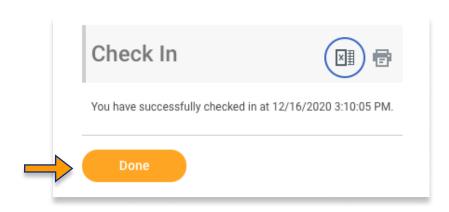

Step 4

A new window will pop up indicating that you have successfully checked in

Click "done" once you have reviewed the information

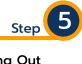

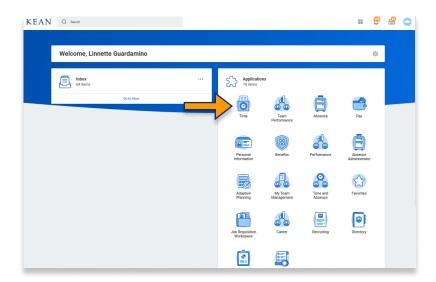

## **Clocking Out**

At the end of your shift return to your Home page, click on the "Time" worklet icon.

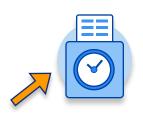

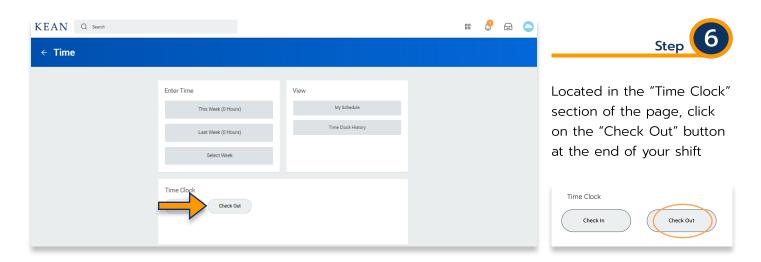

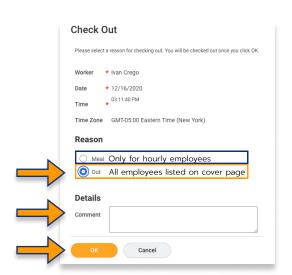

Step 7

Review all the details and add comments if needed. Indicate your reason for clocking out.

\*\*Note, **Hourly** employees are required to clock out for lunch. To do so click "meal" then click "ok". Upon returning from lunch follow instructions at step 1 to clock back in.

All employees must click "Out" at the end of shift.

Then click "ok"

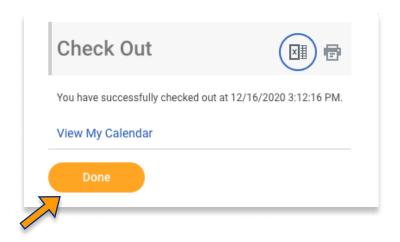

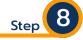

A new window will pop up indicating that you have successfully checked out

Click "done" once you have reviewed the information

\*\*\*If you have any further questions related to the clocking in or clocking out process related to Workday please contact the following:

#### Time and Attendance Supervisor:

Linnette Guardamino - (908) 737-3268 - Iguardam@kean.edu

#### **Program Assistant:**

Megan Robinson - (908) 737-3315 - merobins@kean.edu

\*\*\*If you have any questions related to **Leave of Absence** please see the "Leave of Absence" guide or contact the following:

### Managing Administrative Assistant:

Lorice Thompson-Greer - (908) 737-3309 - Igreer@kean.edu